- $\circ$
- 

Yellowfin1YellowfinQA

YellowfinYellowfinSQL

YellowfinYellowfin

**[CSV](https://wiki.yellowfin.co.jp/pages/viewpage.action?pageId=1356665)** 

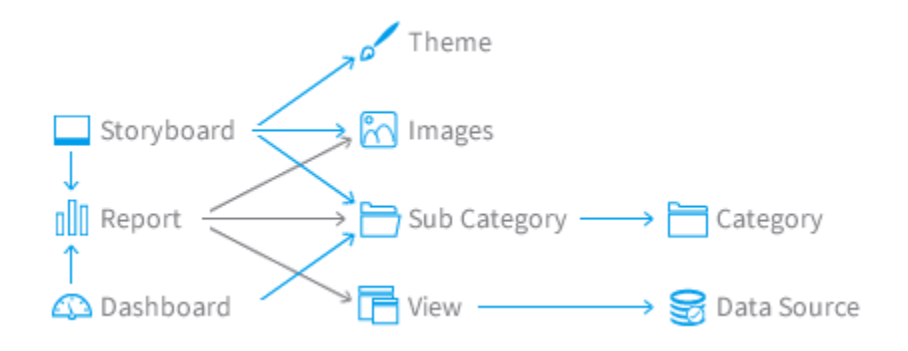

Yellowfin

1.

2.

YellowfinSQL

1. 2. 3. 4. SQL SQL SQLBIRTJasper

YellowfinSQL

**1.** Yellowfin >

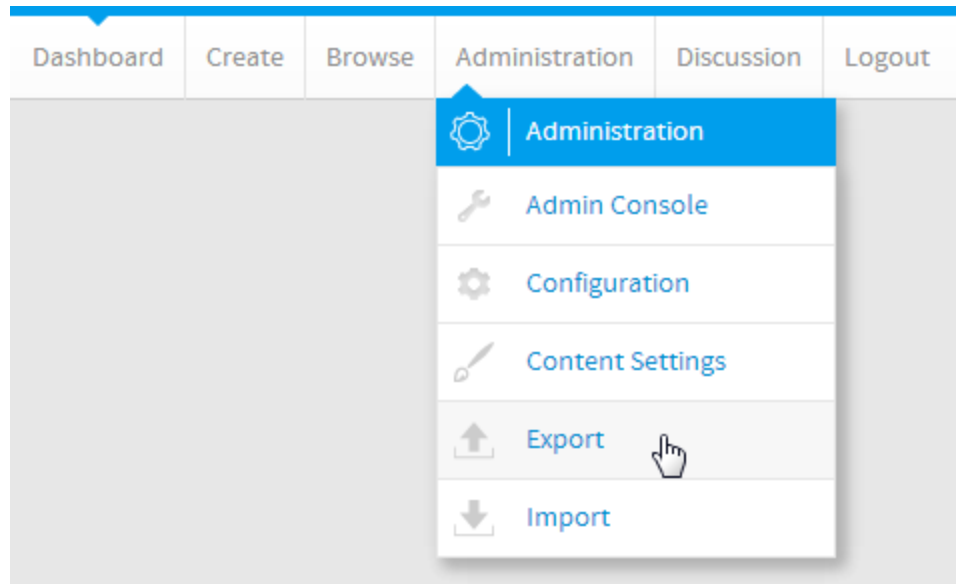

**2.**

 $\bullet$  $\bullet$ 

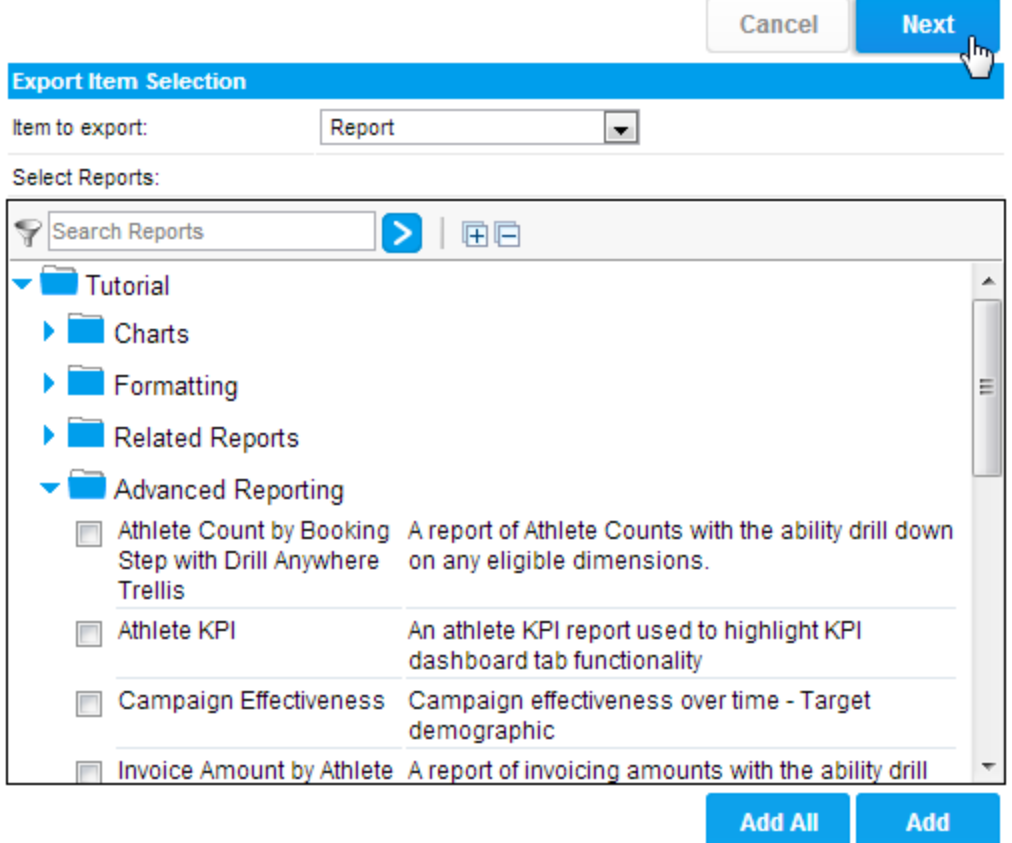

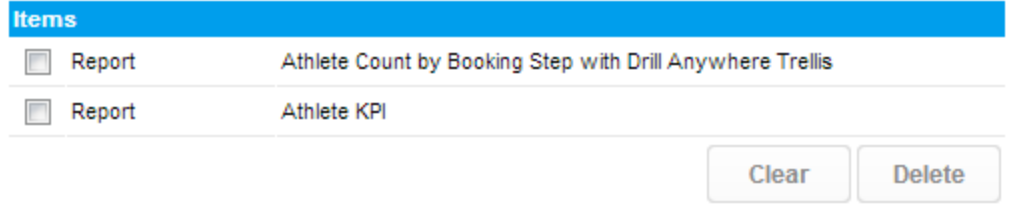

**3.**Yellowfin

# **Dependencies**

The items selected to export depend on the additional items below. Select items you wish to add to the export list. Any items not exported must be present in the target system.

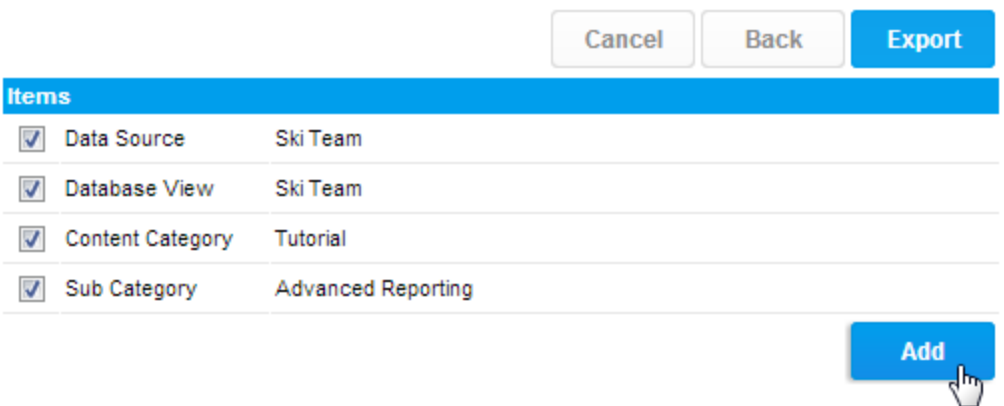

# **Export**

You have selected the following items to export. Click the export link below and save the exported file to your computer.

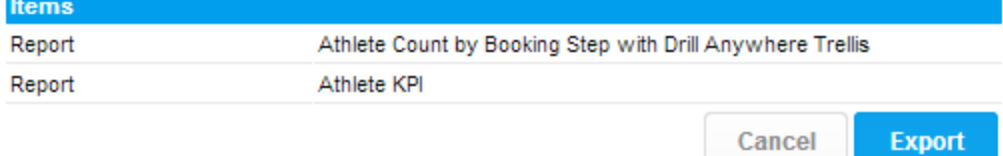

#### 4.

## **Export**

You have selected the following items to export. Click the export link below and save the exported file to your computer.

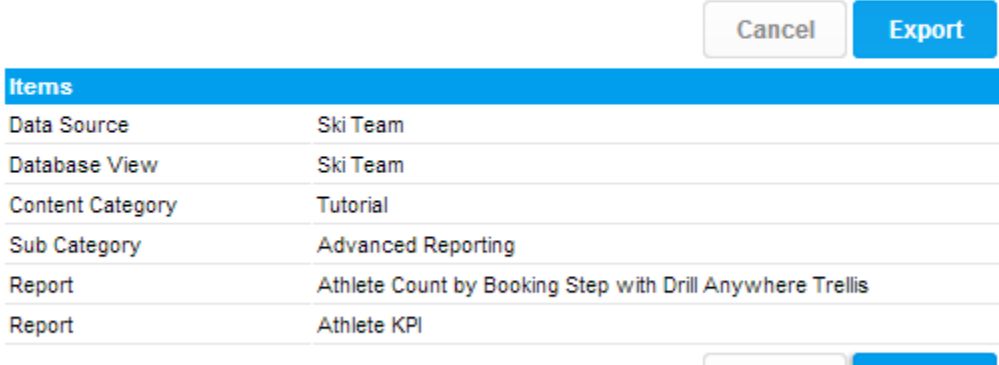

Export<sub>Ib</sub> Cancel

#### 5. Yellowfin

### **Export**

Export complete. Please save the exported file to your computer when prompted.

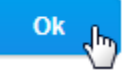

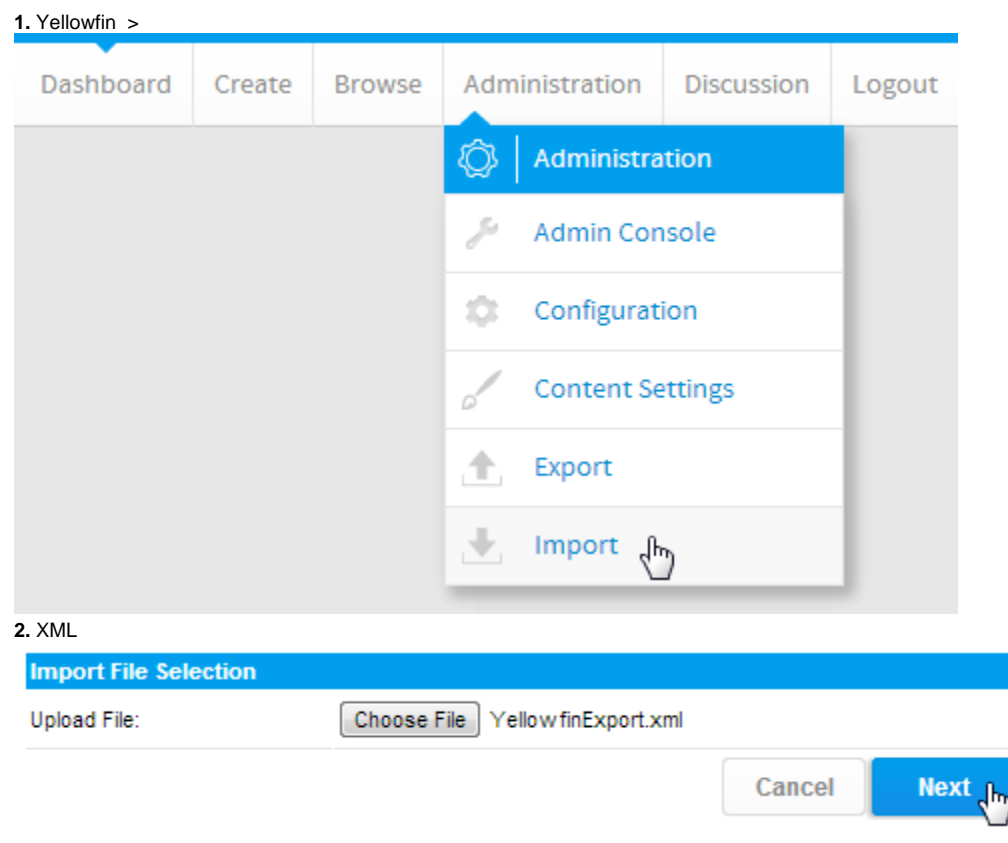

**3.**Yellowfin

Yellowfin

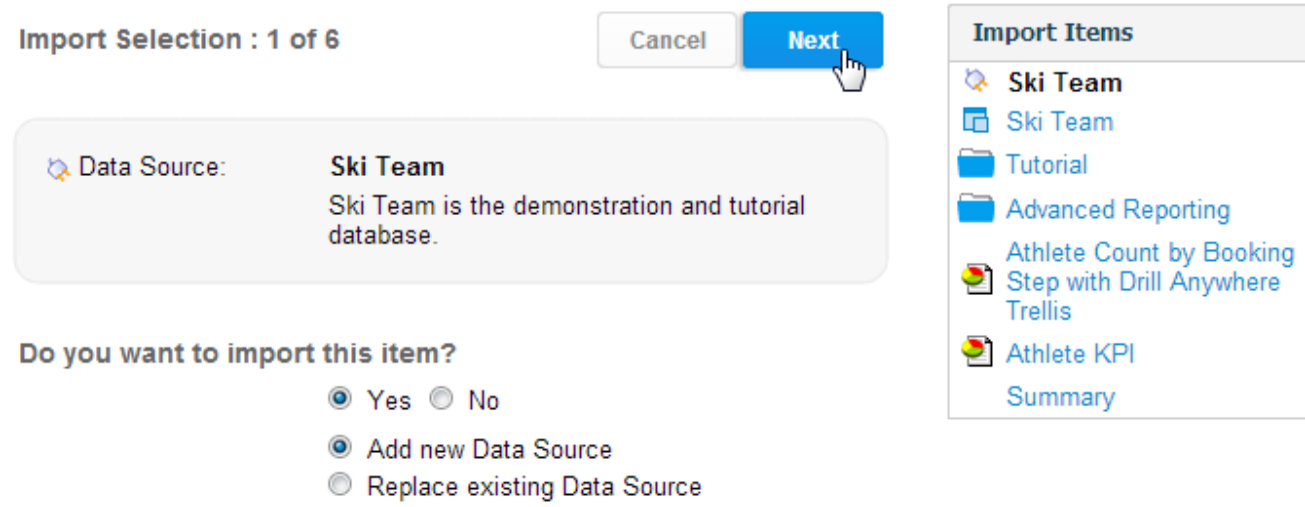

# Please confirm the connection details below.

 $\overline{4}$ .

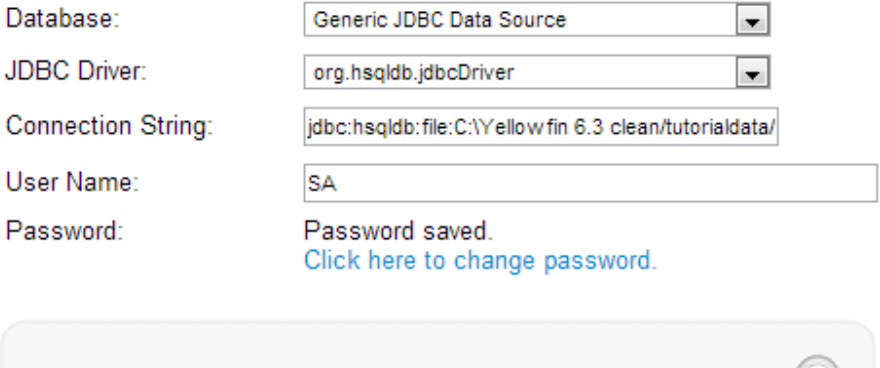

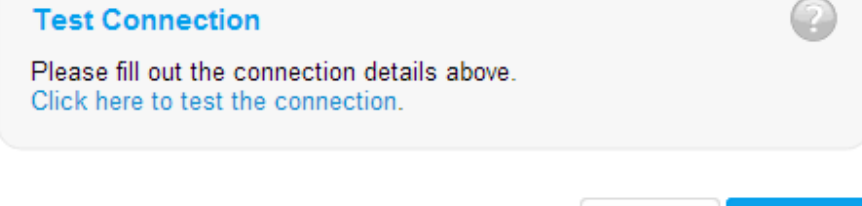

Cancel

**Next** 

#### **Import Summary**

Please review the messages below. Click on Import to save these items to the database. Items imported with errors probably will not work.

![](_page_6_Picture_2.jpeg)

Cancel

**Import** 

![](_page_6_Picture_5.jpeg)